## **Регламент получения материальной поддержки**

Для получения материальной поддержки Вам необходимо зайти на сайт университет<https://new.muctr.ru/> в раздел «Студентам» и перейти по ссылке на страницу «Материальная поддержка»:

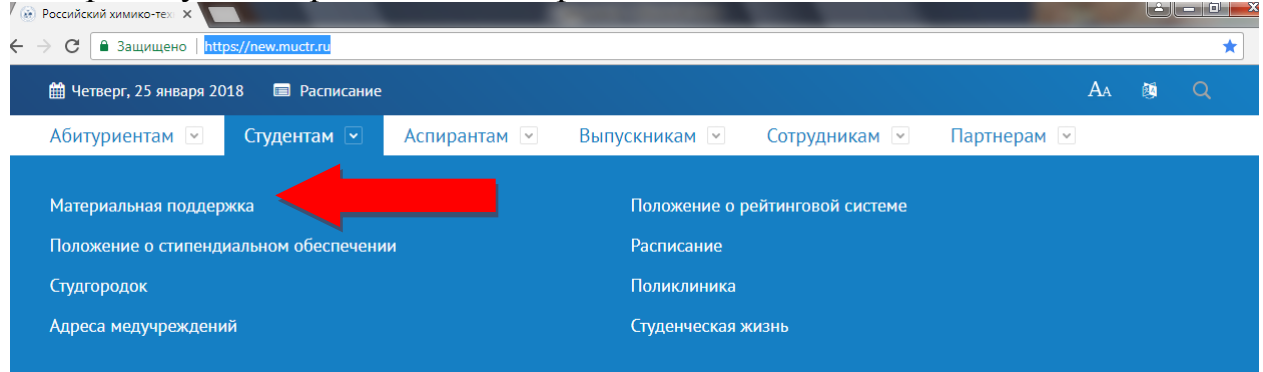

Далее необходимо:

1. Пройти процедуру авторизации для создания личного кабинета:

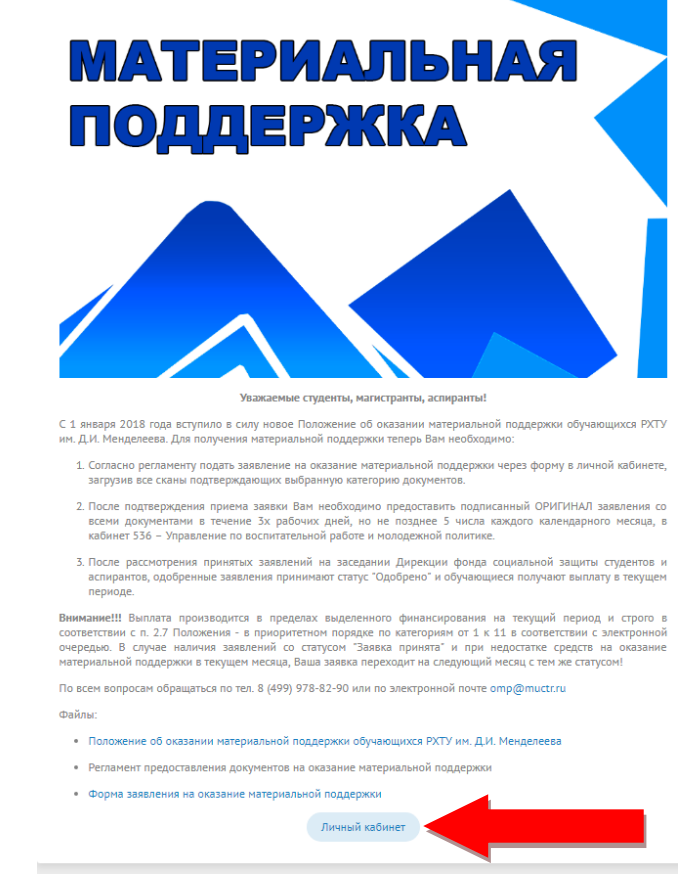

2. Для регистрации необходимо заполнить свои данные ФИО полностью и без ошибок, электронную почту, на которую Вам придет письмо для подтверждения Вашего аккаунта, по которой Вы претендуете на получение материальной поддержки.

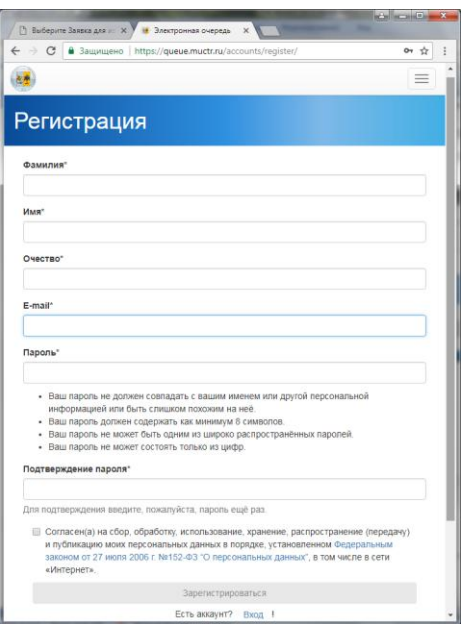

3. После прохождения процедуры регистрации необходимо подтвердить путем перехода по ссылке, которая пришла на указанную Вами электронную почту и войти в личный кабинет:

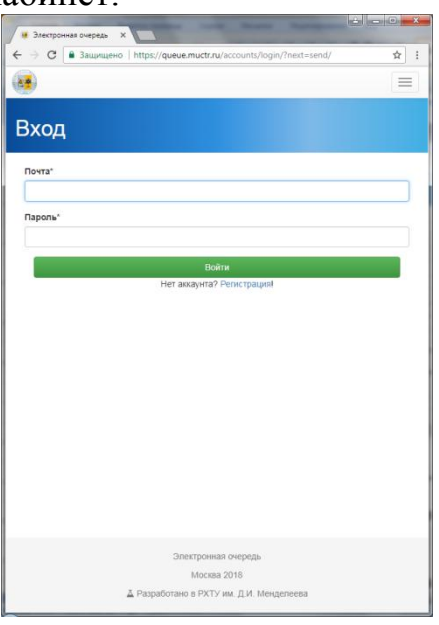

4. После входа в личный кабинет перейти на вкладку «Подать заявление»:

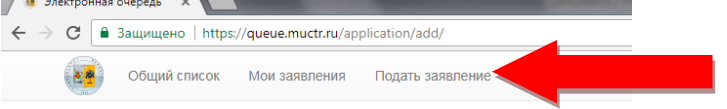

На этой вкладке Вам необходимо заполнить поле «Группа» и выбрать категорию из списка, по которой Вы претендуете на получение материальной поддержки.

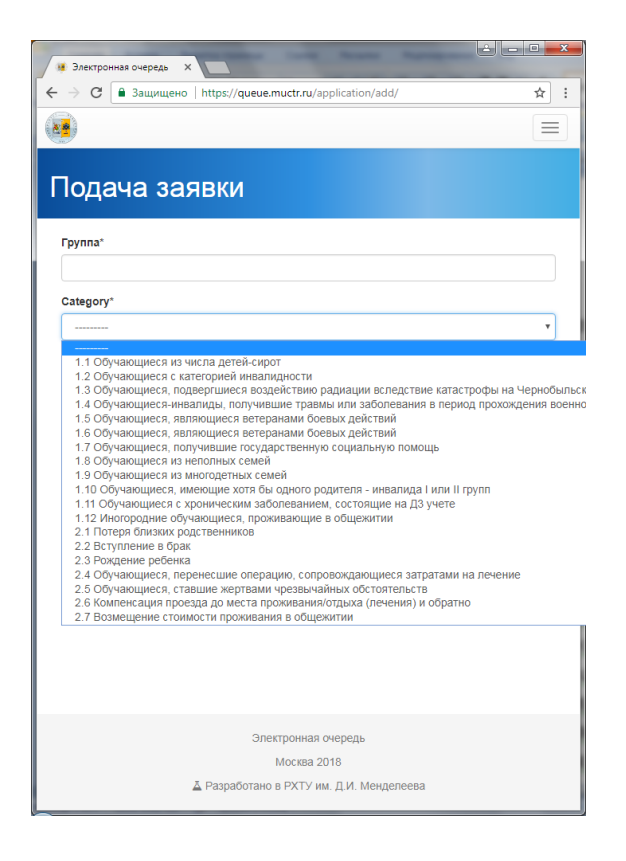

5. Нажать кнопку «Подать заявку на рассмотрение»:

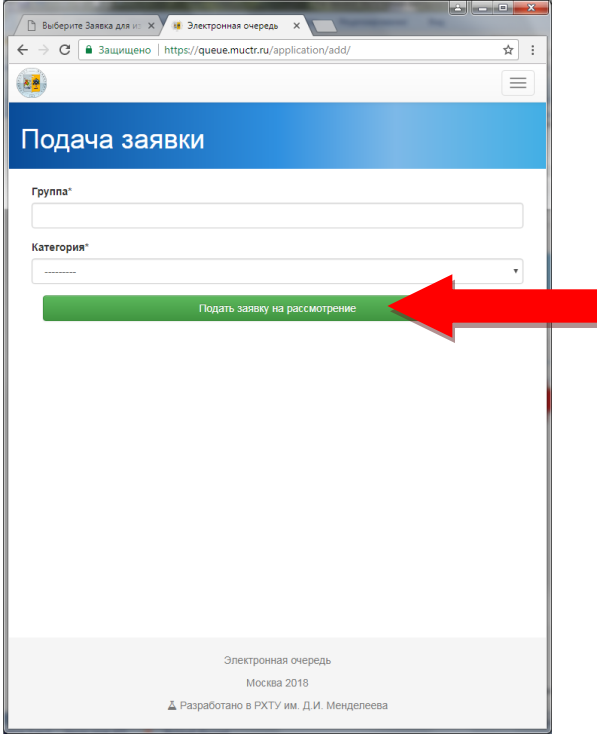

6. Загрузить сканы подтверждающих выбранную категорию документов нажатием кнопки «Подкрепить документ»:

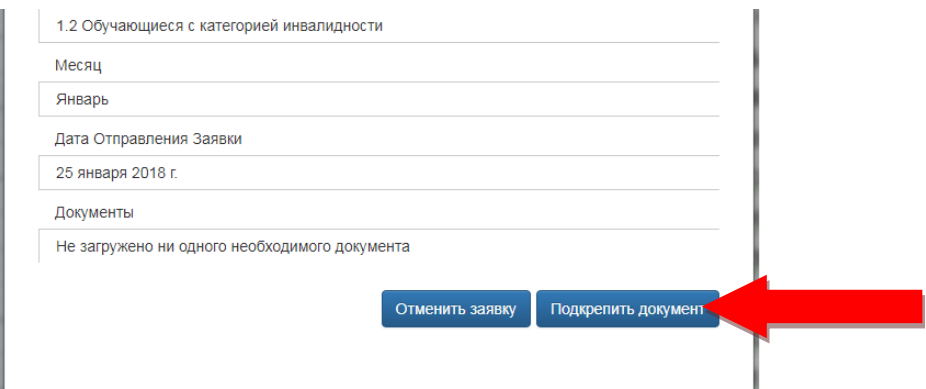

7. Внимательно проверить на правильность все заполненные поля, так как наличие **ошибок в заявлении, неполный комплект документов являются причинами отклонения заявления**!

8. Также в любое время можно отклонить заявку нажатие кнопки «Отменить заявку»:

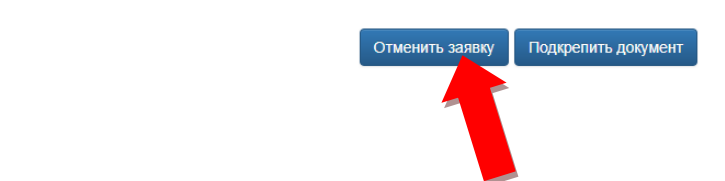

9. После отправления заявки она автоматически приобретает статус "В обработке" в электронной очереди претендентов на получение материальной поддержки на вкладке «Общий список»:

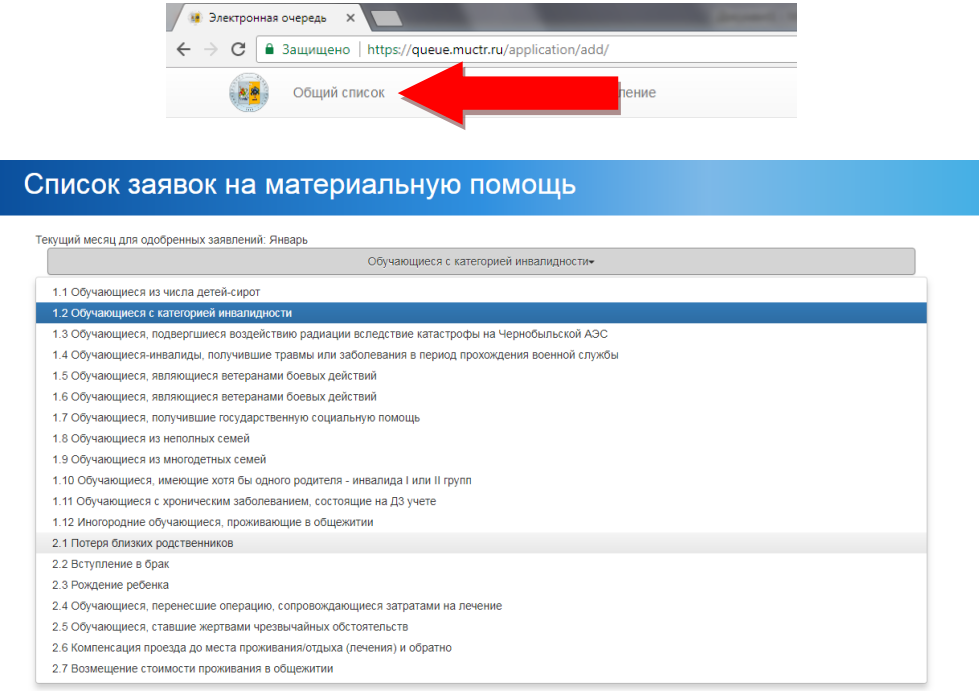

10. Выбрав из выпадающего списка свою категорию Вы увидите себя в списке очереди.

11. В течение 3х рабочих дней Ваша заявка будет проверена на предмет правильности заполнения, приложенный комплект документов, периодичность получения Вами материальной поддержки.

11.1. При положительном результате проверки Ваша заявка изменит статус на "Одобрено".

11.2. В случае отрицательного результата проверки заявка приобретает статус "Отклонено" по следующим причинам:

- несоответствие предоставленных документов заявленной категории: предоставленных документы не подтверждают выбранную категорию либо комплект документов неполный;

- введены некорректные данные: ошибки в заполнении документов (внимание!!! Пропуск букв, опечатки, на заполнение всех полей являются причинами для отклонения заявления);

- истек срок действия документов;

- повторное предоставление документов в текущем периоде: претендент уже получил выплату в текущем периоде.

12. После получения статуса заявки "Одобрено" не позднее 5го числа текущего месяца принести подписанное заявление с полным комплектом документов в кабинет 536 - Управление по воспитательной работе и молодежной политике. В случае положительной проверки предоставленных документов заявка получает статус "На рассмотрении Фонда".

13. После рассмотрения оригиналов документов заявление может также изменить свой статус на "Отклонено" при наличие причин, описанных в п.11.2. **Внимательно проверяйте предоставляемый комплект документов перед подачей!**

14. После рассмотрения принятых заявлений на заседании Дирекции фонда социальной защиты студентов и аспирантов, одобренные заявления принимают статус "Принято к выплате" и обучающиеся получают выплату в текущем периоде.

*Внимание!!! Выплата производится в пределах выделенного финансирования на текущий период и строго в соответствии с п. Положения - в приоритетном порядке по категориям от 1 к 11 в соответствии с электронной очередью. В случае наличия заявлений со статусом "Одобрено" и при недостатке средств на оказание материальной поддержки в текущем месяца, Ваша заявка переходит на следующий месяц с тем же статусом!*